# Introduction to LaTEX for Helping Manage the Complexity of Your Dissertation and More

A Dr. Daniel R. Herber

Colorado State University – Department of Systems Engineering
 daniel.herber@colostate.edu

November 3, 2023; Fort Collins, CO, USA

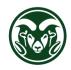

#### → Outline

- 1. Introduction to LATEX
- 2. Basics of LATEX
- 3. Overleaf
- 4. Discussion
  Advantages
  Challenges
- 5. Resources

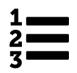

① Introduction to LATEX

# → LATEX Introduction

- LATEX is a document preparation system for high-quality typesetting
- LaTEX itself is free software (with many free, freemium, and paid supporting products)

I will initially liken LTEX vs. Word to Python vs. Excel; both have their uses, but once you know the commands and tools in Python, there are tasks you will only do through Python code.

#### Have a Conversation First

If you find what you see in the presentation interesting and want to pursue it in your own work, be sure to have a conversation with your advisor and collaborators first (and with insights from Section 4). The research is more important than how it is written up!

#### → How Does It Work? (1): Describe What It Is

- You write most of your document content in plain text with commands that describe its structure and meaning
- A latex program processes your content (text, commands, images, and more) to produce a beautifully formatted document

The \textbf{rain} in Spain falls \textit{mainly} on the plain.

The rain in Spain falls mainly on the plain.

• Use commands to primarily describe what it is, not how it looks

#### → More Examples of Commands and Their Output

```
\begin{itemize}
\item Tea
\item Milk
\item Biscuits
\end{itemize}
```

- Tea
- Milk
- Biscuits

```
\begin{figure}
\includegraphics{csu-logo} % file
\caption{CSU logo in all green.}
\end{figure}
```

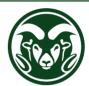

Figure 1: CSU logo in all green.

```
\begin{equation} \alpha + \beta^2 + 1 = \pi \end{equation}  \alpha + \beta^2 + 1 = \pi
```

(1)

#### → A Minimal Example

A minimal LaTEX document (within a file with extension .tex):

```
\documentclass{article}
\begin{document}
% a useful comment
The \textbf{rain} in Spain falls \textit{mainly} on the plain.
\end{document}
```

- Commands start with a backslash \
- Every document starts with a \documentclass command
- The *argument* in curly braces { } indicates what kind of document we are creating: an article
- A percent sign 🔻 starts a comment will ignore the rest of the line

#### → How Does It Work? (2): Compiling Content Together

- Multiple files can be part of your content, including files with text and commands (.tex), figures (.pdf, .png, .jpg), references (.bib), and data (.csv)
- Utilize \input and \include for composing .tex files
- These files are then complied together to make the formatted document (typically a .pdf file)

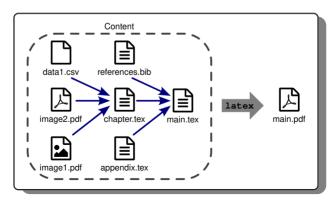

Basics of LATEX

# → Environments (1): Different Equation Contexts

- equation is an environment a context
- A command can produce different output in different contexts

• Note how the  $\Sigma$  is bigger in the **equation** environment, and how the subscripts and superscripts change position, even though we used the same commands

# → Environments (2): Lists

- The \begin and \end commands are used to create many different environments
- The itemize and enumerate environments generate lists

```
\begin{itemize} % for bullet points
\item Biscuits
\item Tea
\end{itemize}

\begin{enumerate} % for numbers
\item Biscuits
\item Tea
\end{enumerate}

1. Biscuits
\item Tea
\end{enumerate}

2. Tea
```

#### → Packages

- All of the commands and environments we've used so far are built into LATEX
- Packages are libraries of extra commands and environments
- There are thousands of freely available packages (see Slides 32 and 33)
- We have to load each of the packages we want to use with a \usepackage command in the preamble
- Example fontawesome<sup>1</sup> provides 634 web-related icons

```
\documentclass{article}
\usepackage{fontawesome} % preamble
\begin{document}
% now we can use commands from fontawesome here...
\end{document}
```

#### Now for some icons:

```
\faThumbsOUp{} \faTag{} \faSmileO{}
```

<sup>1 %</sup> ctan.org/pkg/fontawesome

#### → Structured Documents

- The default commands for document structuring are: \title, \author, \date, \maketitle, \section, \subsection, and \subsubsection
- Use the abstract environment to make an abstract
- \chapter is available in some classes

```
\documentclass{article}
                                                                    The Title
\begin { document }
                                                                     A. Author
\title{The Title}
\author{A. Author}
                                                                  October 31, 2023
\date{\today}
\maketitle
                                                                     Abstract
\begin{abstract}
                                                       Abstract goes here...
Abstract goes here...
                                                  1 Section
\end{abstract}
\section { Section }
                                                  Content
Content \ldots
                                                      Subsection
\subsection { Subsection }
                                                   1.1.1 Subsubsection
\subsubsection { Subsubsection }
                                                  More content
More content \ldots
\section * {Unnumbered Section}
                                                  Unnumbered Section
\end{document}
```

#### → Labels and Cross-References

- Use \label and \ref for cross-referencing and automatic numbering
- Works with sections (and variants), equations, figures, tables, lists, etc.

```
\documentclass{article}
\begin { document }
\section { Introduction }
\label{sec:intro}
This is Section \ref{sec:intro}.
                                                  Introduction
but Section \ref{sec:method} \ldots
                                                This is Section 1, but Section 2
\section { Method }
                                                2 Method
\label{sec:method} % defines a label
                                                               e^{i\pi} + 1 = 0
                                                                                 (1)
\begin{equation}
                                                By Eq. (1)....
\label{eq:euler} % defines a label
e^{i \cdot pi} + 1 = 0
\end{equation}
By Eq. (\ref{eq:euler}), \ldots
\end{document}
```

#### → Figures

- Requires the graphicx package<sup>1</sup>, which provides \includegraphics
- Supported graphics formats including .pdf, .eps, .png, and .jpg
- The figure environment is a kind of float LaTEX will mostly decide where the figure will go (it can "float")

```
\documentclass{article}
\usepackage{graphicx}
\begin{document}

Figure \ref{fig:logo} shows \ldots

\begin{figure}
\centering % center the figure
\includegraphics[height=lin]{csu-logo}
\caption{\label{fig:logo}Go Rams!}
\end{figure}

\end{document}
```

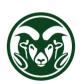

Figure 1: Go Rams!

Figure 1 shows . . .

<sup>1 %</sup> ctan.org/pkg/graphicx

#### → References with bibT<sub>F</sub>X(1): Creating the Database

- Put your references in a .bib file in the bibTEX database format
- There are many available entry types with specific fields that can be populated
- Each entry in the .bib file has a key that you can use to reference it in the document — Call2022b for the article entry below

```
@article{Call2022b,
   author = {Call, Daniel R. and Herber, Daniel R.},
   title = {Applicability of the diffusion of innovation theory to
   accelerate model-based systems engineering adoption},
   journal = {Systems Engineering},
   volume = {25},
   number = {6},
   pages = {574--583},
   month = nov,
   year = {2022},
   doi = {10.1002/sys.21638},
}
```

 Most reference managers can create an (initial) bibTEX entry (see Slide 31 for more info)

#### → References with bibT<sub>F</sub>X(2): Including Citations

- Can automatically format your in-text citations and generate a list of references with many standard styles available
- Use \cite in the text when you want to include a citation
- Include \bibliography at the end, and specify a \bibliographystyle

```
\documentclass { article }
\begin { document }
Reference \cite(Call2022b) is
a cool paper. We also cite
                                                                  Reference [1] is a cool paper. We also cite a great book [2].
a great book \cite{Borky2019-EMBSE}.
                                                               References
                                                               [1] D. R. Call and D. R. Herber. "Applicability of the diffusion of innovation
% reference style
                                                                  theory to accelerate model-based systems engineering adoption." Sustems
\bibliographystyle { ieeetr }
                                                                  Engineering, vol. 25, pp. 574-583, Nov. 2022.

    J. M. Borkv and T. H. Bradlev, Effective Model-Based Systems Engineering.

                                                                  Springer, 2019.
% reference list with a .bib file
\bibliography {bib-example}
\end{document}
```

#### → More Document Structuring and Custom Commands

- Add the \tableofcontents command to generate a table of contents from the \section and its variants
- Also consider \listoffigures and \listoftables
- You can also define your own commands with \newcommand for uniform, repeatable, and updatable tasks

Basic format is \newcommand{command} [arguments] {definition}

# → [Read Later!] Basic Spacing and Whitespace

• For the most part, you can just type your text normally:

Words are separated by one or more spaces.

Paragraphs are separated by one or more spaces.

Paragraphs are separated by one or more blank lines.

Words are separated by one or more spaces.

Paragraphs are separated by one or more blank lines.

Space in the source file is collapsed in the output:

The rain in Spain % a comment falls mainly on the plain. The rain in Spain falls mainly on the plain.

# → [Read Later!] Quotation Marks and Special Characters

 For quotation marks, use backticks on the left and apostrophes on the right:

```
Single quotes: `text'.

Double quotes: `text''.

Double quotes: 'text''.

Double quotes: "text".
```

- Some common characters have special meanings, including [%] percent sign,
  - # hash (pound/sharp) sign, ampersand, and \$ dollar sign
- If you just type these, you'll get an error
- If you want one to appear in the output document, you have to escape it by preceding it with a backslash:

| \\$\%\&\#! | \$%&#!</th></tr><tr><td></td><td></td></tr></tbody></table> |
|------------|-------------------------------------------------------------|
|------------|-------------------------------------------------------------|

# → [Read Later!] Tables

- Use the tabular environment from the tabularx package<sup>1</sup>
- The argument specifies column alignment left, right, right
- It also specifies vertical lines with []; use \hline for horizontal lines
- The table environment is also a kind of float

```
\begin{table}
\caption{\label{tab:items}My table.}
\begin{tabular}{l|r|r} \hline \hline
Item & Qty & Unit \$ \\ hline
Widget & 1 & 199.99 \\
Gadget & 2 & 399.99 \\
Cable & 3 & 19.99 \\ hline \hline
\end{tabular}
\end{table}
Table \ref{tab:items} is a float \ldots
```

Table 1: My table.

| Item   | Qty | Unit \$ |
|--------|-----|---------|
| Widget | 1   | 199.99  |
| Gadget | 2   | 399.99  |
| Cable  | 3   | 19.99   |

Table 1 is a float . . .

<sup>1 %</sup> ctan.org/pkg/tabularx

# ③ Overleaf

#### → Overleaf

- Overleaf (% www.overleaf.com) is a website for writing documents in LATEX
- It compiles your LaTeX automatically to show you the results with no setup needed
   — get instant access with a Web browser
- Collaboration made easy with sharing, viewing collaborators' cursors and edits in real-time, comments/reply in the document, and built-in chat
- Synchronizes changes from all authors transparently, so everyone always has the latest version
- Autocomplete for commands generally and \includegraphics, \input, \ref, and \cite inputs based on your project
- · Visual Editor for less code and more visual editing
- Other features as well<sup>1</sup>

<sup>1 %</sup> www.overleaf.com/about/features-overview

# → Learning Materials

- Homepage of the Overleaf knowledge base is a great resource<sup>1</sup>
  - How do I use Overleaf?<sup>2</sup>
  - Creating a document in Overleaf<sup>3</sup>
  - Learn LaTeX in 30 minutes with Overleaf<sup>4</sup>
- Many videos on this topic<sup>5</sup>
- Additional general learning materials in Section 5

<sup>1 %</sup> www.overleaf.com/learn

<sup>&</sup>lt;sup>2</sup> www.overleaf.com/learn/how-to/How\_do\_I\_use\_Overleaf%3F

<sup>&</sup>lt;sup>3</sup> % www.overleaf.com/learn/how-to/Creating\_a\_document\_in\_Overleaf

<sup>&</sup>lt;sup>4</sup> % www.overleaf.com/learn/latex/Learn\_LaTeX\_in\_30\_minutes

<sup>&</sup>lt;sup>5</sup> www.youtube.com/results?search\_query=overleaf

#### → CSU Thesis/Dissertation LATEX Template on Overleaf

- This read-only Overleaf document is based on the one provided by the Graduate School<sup>1</sup> with additional project structure and LaTeX content to help you get started
- Conforms to their formatting guidelines<sup>2</sup>; you *just* add the content!
- Examples on Mountain Scholar using this template below<sup>3</sup>

```
\centering
\qrcode[height=1.2in,
]{https://www.overleaf.com/read/pfmyndbspfdk}
```

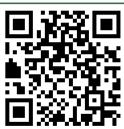

This code snippet utilizes the qrcode package<sup>4</sup> (you can click it)

<sup>&</sup>lt;sup>1</sup> % github.com/idfah/csuthesis
<sup>2</sup> % graduateschool.colostate.edu/thesis-dissertation
<sup>3</sup> % hdl.handle.net/
10217/235652, % hdl.handle.net/10217/235332, % hdl.handle.net/10217/234210, % hdl.handle.net/10217/
233718
<sup>4</sup> % ctan.org/pkg/groode

Discussion

(4

#### → Advantages (1): Content First and Modularity

- Content First let LATEX focus on formatting, you can focus on the content
  - Everything can be done in the text editor; limited clicking through menus
  - Can holistically modify presentation/organization later with commands
  - Use comments to add working content as you go, maintain multiple options, and keep older wording
- Modularity organize your research effort as you see fit
  - Utilize \input and \include to manage the complexity of a 100+ page dissertation with multiple .tex files (as illustrated on Slide 7)
  - Leverage comments to focus on only a part (e.g., a single chapter)
  - Different contributors can better find individual files and can have ownership over specific inputs
  - Organize files (e.g., images) and methods to generate them; no moving files around to create your document

# → Advantages (2): Reusability and Consistency

- Reusability use things more than once
  - Natural to reuse packages and custom commands but also reuse content and equations in a different context (e.g., a conference paper vs. presentation)
  - A single .bib reference database for different products with one line change to \bibliographystyle (as shown on Slide 15)
  - Overleaf supports reusing files from other projects<sup>1</sup>
- Consistency more confidence that content is uniform and up-to-date
  - Natural consequence of letting LaTEX handle most of the formatting
  - Many templates for conformity with formatting guidelines (see Slide 34); you can define your own for your research group/organization
  - Cross-references always up-to-date (as shown on Slide 12)

<sup>1 %</sup> www.overleaf.com/learn/how-to/Can\_l\_share\_files\_(e.g...bib\_and\_some\_graphics)\_across\_my\_projects%3F

# → Advantages (3): Automation and Efficiency

- Automation make LaTEX work for you
  - Create custom commands (as shown on Slide 16) once and use as needed (for both formatting and content)
  - Leverage packages to do things for you like create QR codes and load .csv data (see Section 5 for more examples)
  - Change the formatting of all similar environments in one go
- Efficiency do things faster
  - A "flatten" toolset with limited time navigating through menus (faster once you know the commands)
  - Many of the points already mentioned

# → Advantages (4): Collaboration

- Collaboration existing and new ways to collaborate and review
  - Annotating the outputted .pdf is still an option
  - Traditional LaTeX approaches include comments and formatting commands (see example below)
  - Works well with general version control (e.g., Git)
  - Overleaf works like Google Docs or Microsoft 365 Online with real-time viewing of a collaborators' cursors and edits<sup>1</sup>, comments/reply in the document's margin, and built-in chat

```
\newcommand{\xdrh}[1]{{\color}{red}*#1}}
% DRH: I made this change
The \textbf{rain} in \xdrh{Spain}
falls \textit{mainly}} on
the plain
The rain in *Spain falls mainly
on the plain
```

<sup>&</sup>lt;sup>1</sup> Also a premium feature for real-time track changes and accept/reject each individual change

#### → Challenges (1): Learning Curve, Errors, and Collaboration

- Learning Curve as with any new process, there is certainly some upfront learning effort to be effective
  - Lots of resources to help in Section 5
- Errors potentially (cryptic) errors that prevent any output (see Slide 29)
- Collaboration even with the points made on the previous slide, it can still be challenging for unfamiliar collaborators
  - It can be very frustrating to not be able to provide or see your feedback
  - Again, please consider the statement on Slide 3

# → Challenges (2): Grammar, Spellcheck, and Moving Images

- Grammar and Spellcheck due to the use of commands and other non-traditional "non-content", there are sometimes issues providing good spellcheck and grammar suggestions
  - Many LTEX-centric editors know there are commands so still can provide good spellcheck
  - Tools like Grammarly<sup>1</sup> work within Overleaf, but are not perfect
  - Another option is to copy the formatted text in the outputted .pdf into another program for review
- Moving Images quite challenging to directly include moving image files (e.g., .gif) and video in the .pdf output

<sup>1 %</sup> app.grammarly.com/

# → Handling Errors

- LATEX can get confused when it is trying to compile your document
- If it does, it stops with an error, which you must fix before it will produce any output
- For example, if you misspell \emph as \meph, LaTEX will stop with an "undefined control sequence" error, because "meph" is not one of the commands it knows
- List of common errors below<sup>1</sup>

#### Advice on Errors

- 1. Don't panic! Errors happen
- 2. Fix them as soon as they arise if what you just typed caused an error, you can start your debugging there
- 3. If there are multiple errors, start with the first one the cause may even be above it
- 4. Compile often

<sup>1 %</sup> www.overleaf.com/learn/latex/Errors

# (F)

Resources

(5

# → More Learning Resources

- Several large parts of these slides were based on an excellent Interactive Introduction to ETEX by John D. Lees-Miller<sup>1</sup>
- The Overleaf Learn Wiki hosts lots of tutorials and reference material<sup>2</sup>
- The LTEX Wikibook excellent tutorials and reference material3
- Overleaf Examples searchable examples of powerful LaTeX packages and techniques in use<sup>4</sup>
- TEX Stack Exchange ask questions and get excellent answers<sup>5</sup>
- LTEX Community a large online forum<sup>6</sup>
- Comprehensive T<sub>E</sub>X Archive Network (CTAN) over four thousand packages plus documentation<sup>7</sup>
- The LaTEX Companion a great book by Frank Mittelbach with Ulrike Fischer
- The Not So Short Introduction to LTEX another great book<sup>8</sup>
- Google will usually get you to one of the above
- 1 % github.com/jdleesmiller/latex-course
  4 % www.overleaf.com/learn
  5 % tex.stackexchange.com
  6 % latex.org/forum
  7 % ctan.org

#### → Bibliography Resources

- List of bibTEX entry types and fields<sup>1</sup> and styles<sup>2</sup>
- Standalone tools for generating bibT<sub>E</sub>X entries from a DOI, URL, ISBN, arXiv, etc. include zoterobib<sup>3</sup>, crosscite<sup>4</sup>, and bibtex.com<sup>5</sup>
- Reference managers that work well with bibT<sub>E</sub>X and/or Overleaf include JabRef<sup>6</sup> and Zotero<sup>7</sup>
- Packages for enhanced bibliographic facilities in LaTEX:
  - natbib: additional features such as author-year citations<sup>8</sup>
  - biblatex: a modern, more powerful package for bibliographies<sup>9</sup>; used in the modified CSU dissertation template on Slide 22

 $<sup>^1</sup>$  % www.bibtex.com/format  $^2$  % www.bibtex.com/styles  $^3$  % zbib.org  $^4$  % citation.crosscite.org  $^5$  % www.bibtex.com/converters  $^6$  % www.jabref.org  $^7$  % www.zotero.org  $^8$  % ctan.org/pkg/natbib  $^9$  % ctan.org/pkg/biblatex

#### → Some Basic Packages

- hyperref: hypertext links in the document from cross-referencing commands<sup>1</sup>
- amsmath, amssymb, amsthm: essential for mathematical typesetting in LATEX2
- mathtools: mathematical tools to use with amsmath3
- listings: display stylized source code<sup>4</sup>
- xcolor: color extensions for eight color models and ways to create tints, shades, tones, and mixes of arbitrary colors<sup>5</sup>
- bm: better bold math symbols<sup>6</sup>
- longtable: allow tables to flow over page boundaries<sup>7</sup>
- pdfpages: inclusion of external multi-page PDF documents<sup>8</sup>
- cite: compressed, sorted lists of numerical citations<sup>9</sup>
- latex-tools: collection of (variously) simple tools, including some of the packages above<sup>10</sup>

#### → Some Advanced Packages

- beamer: for presentations (like this one!)
- nicematrix: improved matrices and tables<sup>2</sup>
- booktabs: better tables<sup>3</sup>
- csvsimple: processing of files with comma separated values (CSV)<sup>4</sup>
- tcolorbox: colored and framed textboxes with a heading line<sup>5</sup>
- tikz: make amazing graphics, but quite complicated<sup>6</sup>
- glossaries: create glossaries and lists of acronyms<sup>7</sup>
- enumitem: control layout of itemize, enumerate, description<sup>8</sup>
- algorithm2e: floating algorithm environment with algorithmic keywords9
- microtype: better interword spacing, kerning, and more 10
- catchfilebetweentags: extracted portion of text delimited by strings; useful for responses<sup>11</sup>

#### → Templates

- Many but not all professional organizations have LATEX templates for conference and journal submissions
  - Official: IEEE<sup>1</sup>, AIAA<sup>2</sup>, ASME<sup>3</sup>, Wiley<sup>4</sup>, Elsevier<sup>5</sup>, Springer<sup>6</sup>, MDPI<sup>7</sup>, ASCE<sup>8</sup>, NRFI <sup>9</sup>
  - Unofficial (or not officially supported): SAE<sup>10</sup>, INCOSE<sup>11</sup>
- Templates for things like a resume, CV, cover letter, posters, presentations, etc. on Overleaf<sup>12</sup>

<sup>1 %</sup> www.ieee.org/conferences/publishing/templates.html, % www.overleaf.com/gallery/tagged/ieee-official 2 % www.aiaa.org/events-learning/events/Technical-Presenter-Resources, % www.overleaf.com/project/65428c4f5ee74287b9bd2cb3 3 % www.asme.org/publications-submissions/proceedings/authorguidelines/elements-of-a-paper/author-templates, % ctan.org/pkg/asmeconf, % www.asme.org/publications-submissions/journals/information-for-authors/overleaf 4 % authorservices.wiley.com/author-resources/Journal-Authors/Prepare/new-journal-design.html, % www.overleaf.com/latex/templates?q=wiley 5 % beta.elsevier.com/researcher/author/policies-and-guidelines/latex-instructions, % www.overleaf.com/latex/templates?q=elsevier 6 % preview.springer.com/gp/livingreviews/latex-templates, % www.springernature.com/gp/authors/campaigns/latex-author-support, % www.overleaf.com/latex/templates?q=springer 7 % www.mdpi.com/authors/latex, % www.overleaf.com/latex/templates/mplates/templates/repsph 8 % ascelibrary.org/author-center/journal#latex-guide 9 % github.com/NREL/latex\_editing 10 % volunteers.sae.org/authors/techpaperfaq.pdf, % www.overleaf.com/latex/templates?q=sae 11 HRG template coming soon 12 % www.overleaf.com/latex/examples

# → Installing LATEX on Your Own Machine

- To run Latex on your own computer, you'll want to use a Latex distribution—includes a latex program and (typically) several thousand packages
- Two popular distributions are MikT<sub>E</sub>X<sup>1</sup> and T<sub>E</sub>X Live<sup>2</sup>
- You'll also want a text editor with L<sup>A</sup>T<sub>E</sub>X support see link below<sup>3</sup> for a list of (many) options

<sup>1</sup> % miktex.org <sup>2</sup> % tug.org/texlive <sup>3</sup> % en.wikipedia.org/wiki/Comparison\_of\_TeX\_editors

#### → Inkscape and TexText for LATEX Vector Images

- Inkscape<sup>1</sup> is a great, free vector image editor that works great in LaTeX workflows
  - Lossless editing of .svg and .pdf images
  - Exports to .pdf and .eps lossless formats
- TexText<sup>2</sup> extension allows you to add and re-edit LaTEX generated elements to your drawing

<sup>1</sup> % inkscape.org <sup>2</sup> % textext.github.io/textext

# Thanks!

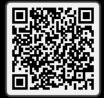

Introduction to LaTEX for Helping Manage the Complexity of Your Dissertation and More

♣ Dr. Daniel R. Herberm Colorado State University✓ daniel.herber@colostate.edu

Slides (QR code above):

% www.engr.colostate.edu/~drherber/files/latex-introduction.pdf

#### → XKCD Comic 1301: File Extensions

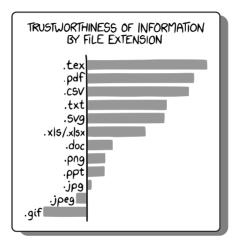